## **Digital Learner Login Process**

For the 2020-2021 school year, all digital classes will be taught through Microsoft Teams. This is a free program that all Osceola County students have access to through either the district or CHS website.

Each day, students will need to login to Teams through ClassLink according to the CHS Bell Schedule. When students login, they will see a Teams Page for each of their classes.

Before each period begins (2 minutes is recommended), they will then need to just click on the correct Teams page for each period.

Please see below for a video on how to access Teams and/or please follow the step-by-step instructions that begin on page 2 of this document.

## **Accessing Teams Video Tutorial**

[https://www.youtube.com/watch?v=2F96Ori8gc8&list=PL80t13cAUYwKyi8IsfR0fMPvBnvkHk6mT&index](https://www.youtube.com/watch?v=2F96Ori8gc8&list=PL80t13cAUYwKyi8IsfR0fMPvBnvkHk6mT&index=4&t=0s)  $=48t=0s$ 

## How to access Teams for Students

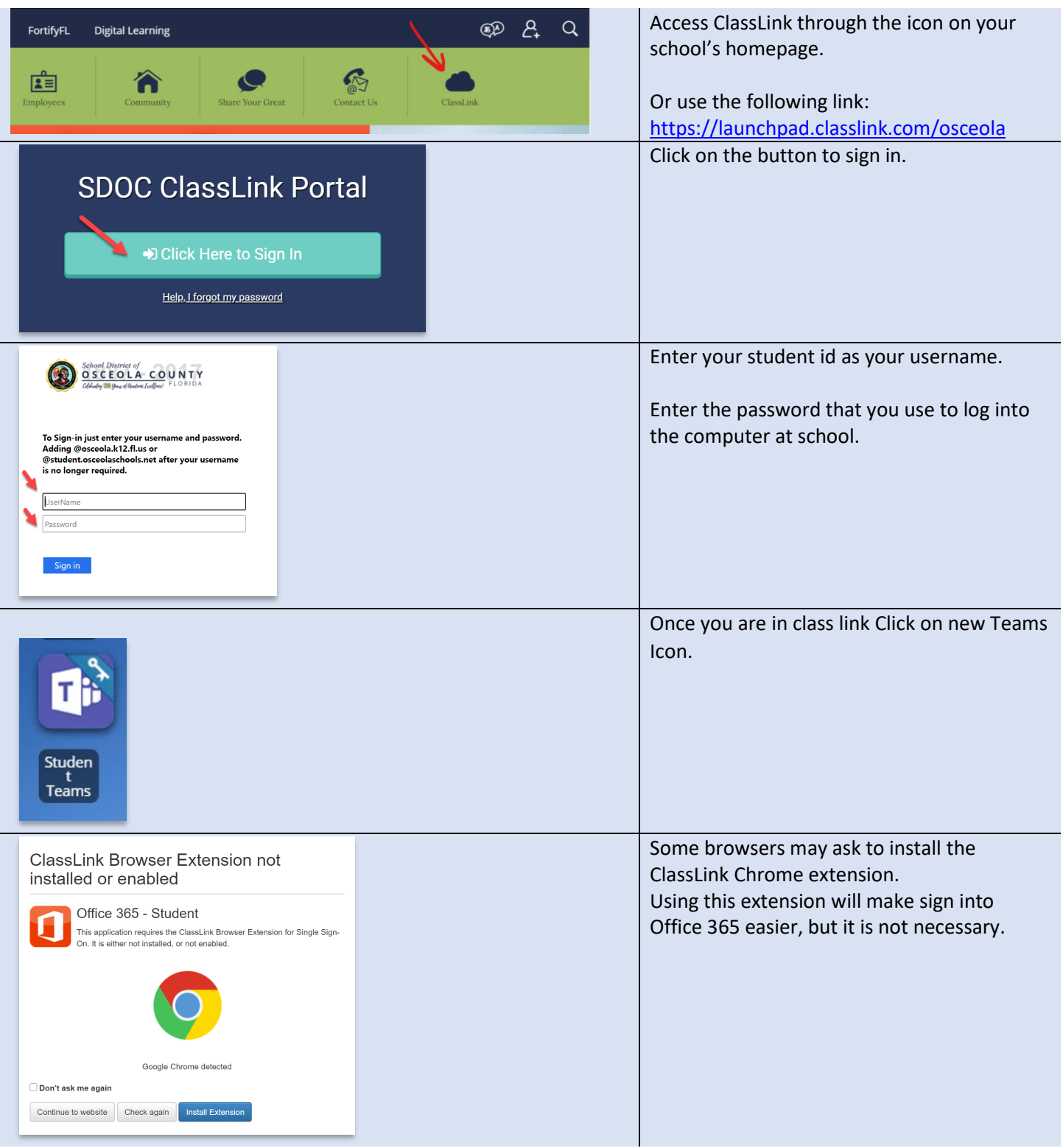

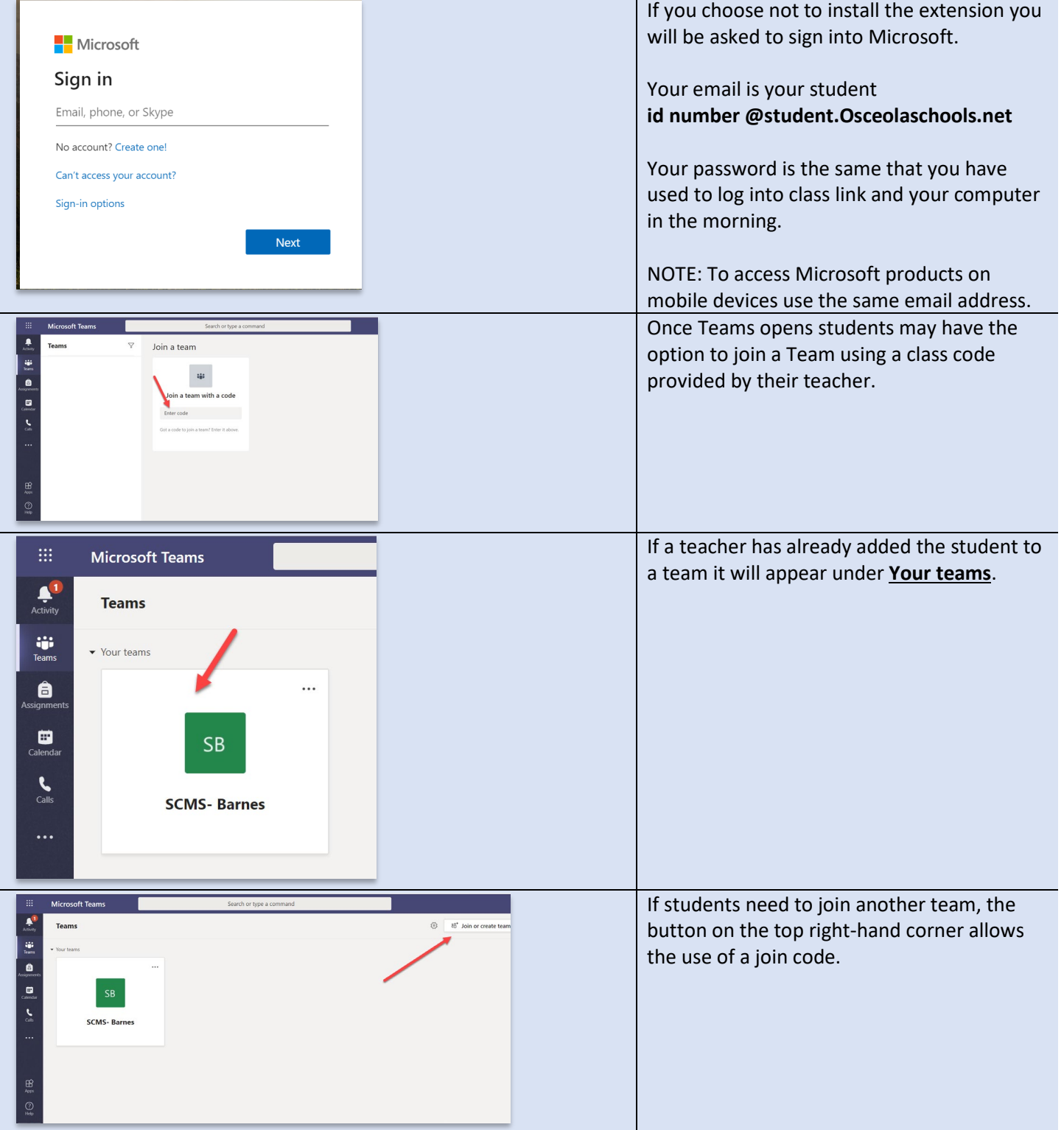